# Instrukcja obsługi **AFERGUSON**

## AF-3100CK

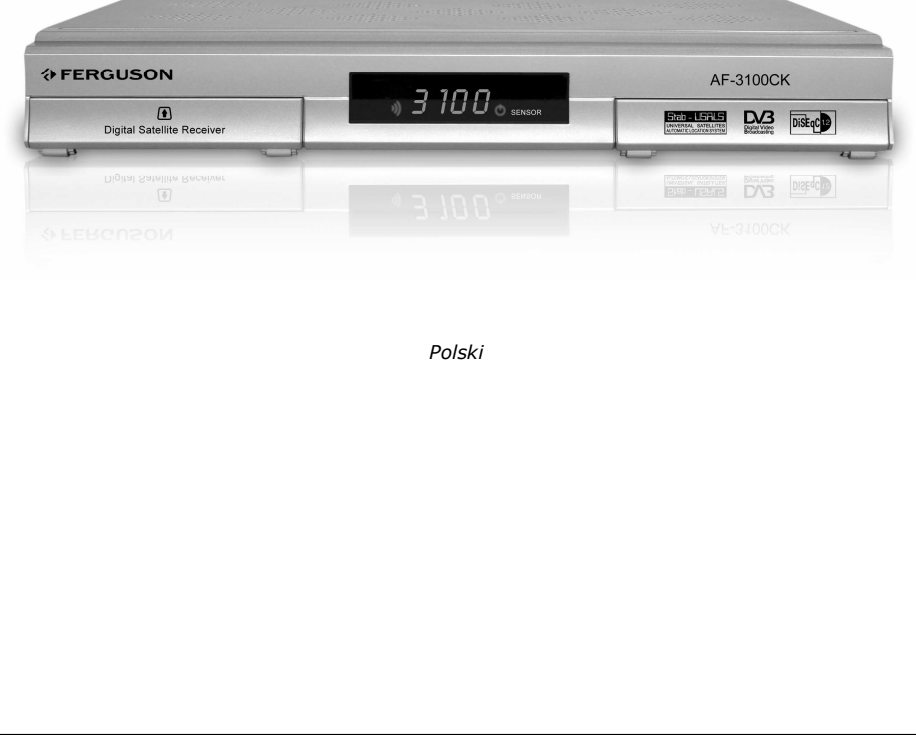

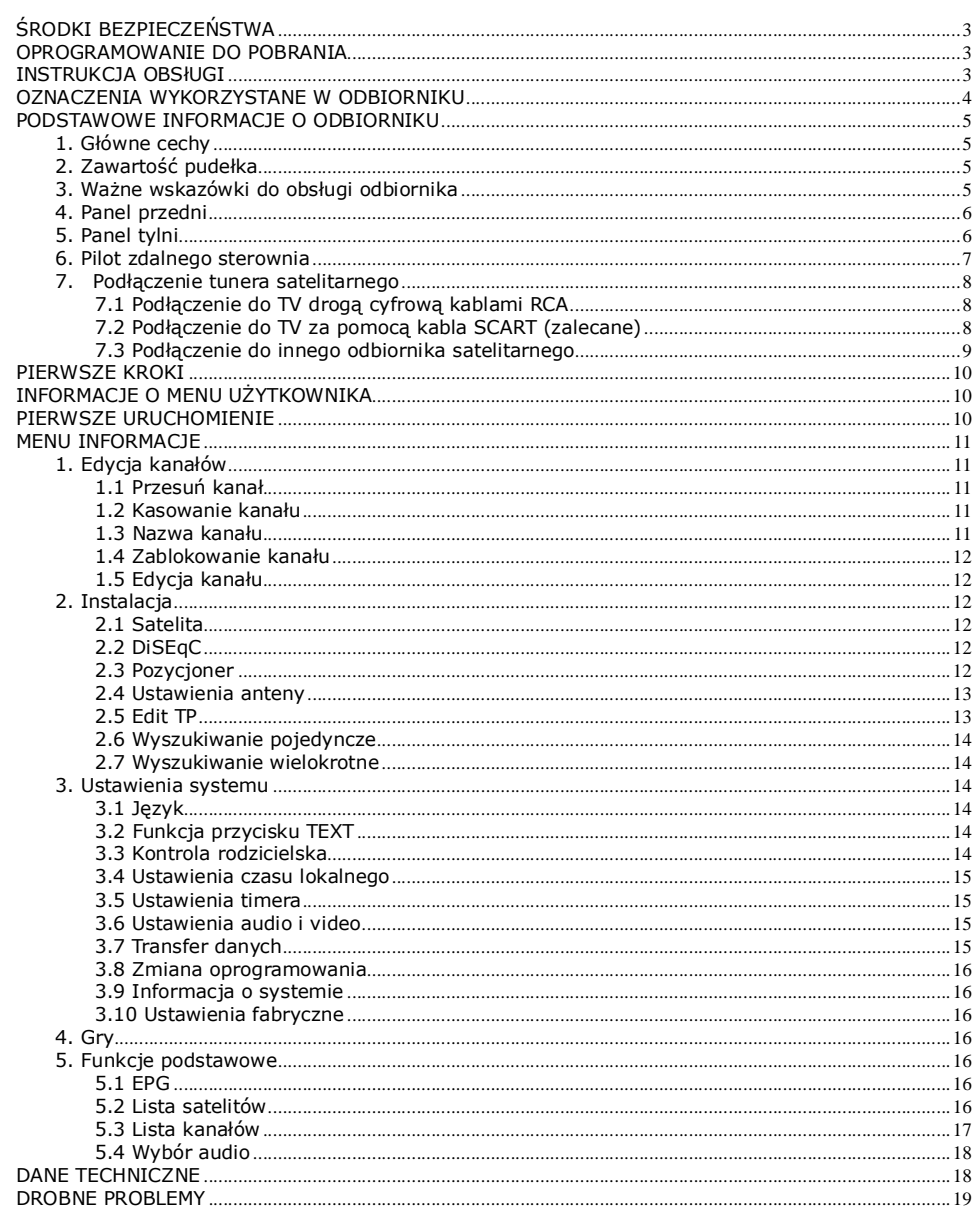

#### ŚRODKI BEZPIECZEŃSTWA

Prosimy o dokładne zapoznanie się z instrukcją obsługi i zawartymi w niej zaleceniami. Pamiętaj również o prawidłowym ustawieniu anteny satelitarnej!

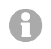

Proszę uważnie zapoznać się z instrukcją obsługi przed pierwszym uruchomieniem sprzętu.

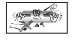

Aby uniknąć porażenia prądem nie otwieraj nigdy obudowy. Uszkodzenie plomby gwarancyjnej powoduje utratę gwarancji.

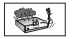

Odłącz urządzenie od sieci podczas burzy lub gdy nie będzie używane przez dłuższy czas. Pamiętaj, że gwarancja nie obejmuje uszkodzeń urządzenia, które są spowodowane uderzeniem pioruna.

Nie wystawiać odbiornika na bezpośrednie działanie promieni słonecznych. Trzymać z daleka od źródeł ciepła i od wilgotnego otoczenia. Nie zasłaniać otworów wentylacyjnych, tak aby zapewnić prawidłową cyrkulację powietrza.

Ustaw odbiornik w pozycji poziomej, na płaskiej, równej i stabilnej powierzchni.

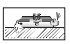

Jeśli przenosisz odbiornik z ciepłego pomieszczenia do zimnego i na odwrót odczekaj min. 1 godzinę przed włączeniem do prądu. W przeciwnym wypadku mogą wystąpić problemy.

Urządzenie należy trzymać z daleka od wazonów, butelek, akwariów I innych źródeł wody w celu uniknięcia uszkodzenia. Nie należy dotykać wtyczki zasilania gołymi rękoma.

Nie stawiać żadnych przedmiotów na obudowie odbiornika.

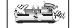

一切

Przed rozpoczęciem czynności konserwacyjnych lub instalacyjnych należy odłączyć odbiornik od sieci elektrycznej. Do czyszczenia odbiornika nie należy stosować alkoholu ani płynów zawierających amoniak. W razie potrzeby czyścić za pomocą miękkiej, niestrzepiącej się szmatki zwilżonej łagodnym roztworem wody z mydłem.

Nie podłanczaj żadnych kabli kiedy wtyczka zasilania jest w gniazdku. Sprawdź czy masz sprwne kable. Kable uszkodzone mogą spowodować pożar. Proszę wyłączyć odbiornik z zasilania przy podłączaniu okablowania.

#### OPROGRAMOWANIE DO POBRANIA

Firma Telstar wykorzystał wszystkie dostępne jej możliwości, aby dostarczyć użytkownikom aktualizacje oprogramowania, pozwalające zapewnić możliwie najnowocześniejsze parametry odbiornika telewizji satelitarnej. Firma Telstar zastrzega sobie prawo do wnoszenia poprawek, zmian lub modyfikacji oprogramowania stosowanego w odbiorniku telewizji satelitarnej na dowolnej podstawie i bez wcześniejszego powiadomienia o takich zmianach. Aktualna wersja oprogramowania dostępna jest na stronie internetowej http://www.ferguson.pl

#### INSTRUKCJA OBSŁUGI

Firma Telstar wykorzystała wszystkie dostępne jej możliwości, aby zapewnić najbardziej aktualne informacje o swoich produktach. Firma Telstar nie udziela gwarancji związanych z zawartością niniejszej instrukcji obsługi oraz zrzeka się wszelkich domniemanych gwarancji dotyczących wartości rynkowej lub przydatności jej do określonych celów. Zawarte tutaj informacje służą jako wskazówki pozwalające na użytkowanie i konserwację odbiornika.

Firma Telstar zastrzega sobie prawo do wnoszenia poprawek, zmian lub tłumaczenia Instrukcji obsługi bez wcześniejszego powiadomienia o takich zmianach. Z tego względu zaleca się regularne odwiedzanie naszej witryny internetowej w celu uzyskania najnowszych informacji.

#### OZNACZENIA WYKORZYSTANE W ODBIORNIKU

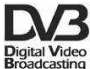

#### Logo Przekaz sygnału cyfrowego.

Logo to informuje, że odbiornik zgodny jest ze standardami DVB, zarejestrowanymi pod numerem 2347.

#### ASTA Ostrzeżenie ryzyko porażenia elektrycznego - nie otwierać.

Napis ten ostrzega przed otwieraniem obudowy odbiornika. Do otwierania obudowy upoważnieni są wyłącznie autoryzowani pracownicy serwisowi.

### $\epsilon$

#### Logo CE.

Logo to informuje, że odbiornik zgodny jest z warunkami dyrektywy 89/336/EEC dotyczącej przestrzegania przez kraje członkowskie przepisów zgodności elektromagnetycznej oraz warunkami dyrektyw 73/23/EEC i 93/68/EEC dotyczących przestrzegania przez kraje członkowskie przepisów niskiego napięcia i bezpieczeństwa związanego z obsługa urządzeń elektrycznych.

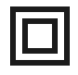

#### Logo podwójna izolacja.

Logo to informuje, że odbiornik jest urządzeniem bezpiecznym pod względem elektrycznym, o ile wykorzystywany jest zgodnie z zaleceniami określonymi w rozdziale dotyczącym bezpieczeństwa.

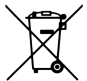

#### Bierzmy czynny udział w ochronie środowiska!

- Twoje urządzenie jest zbudowane z materiałów, które mogą być poddane ponownemu przetwarzaniu lub recyklingowi.
- W tym celu należy je dostarczyć do wyznaczonego punktu zbiórki.

#### PODSTAWOWE INFORMACJE O ODBIORNIKU

Ten odbiornik satelitarny jest efektywnym, zintegrowanym odbiornikiem FTA. Posiada pamięć do 5000 kanałów funkcją szybkiego wyszukiwania. Odbiornik jest zdecydowanie najlepszym wyborem jeśli chodzi odbiorniki cyfrowej telewizji satelitarnej.

#### 1. Główne cechy

- Pełna zgodność ze standardem DVB-S / MPEG -2
- Pamięć 5000 kanałów
- $\checkmark$  Grupy kanałów ulubionych
- $\checkmark$  Pełna obsługa pasma C/Ku
- $\times$  Menu ekranowe (OSD) w 8-bitowym kolorze
- $\checkmark$  Automatyczny wybór PAL-NTSC
- $\checkmark$  Obsługa DiSEqC 1.0/1.2 oraz USALS
- $\checkmark$  Menu ekranowe (OSD) w wielu językach
- ← Wsparcie dla różnych ścieżek dźwiękowych
- $\checkmark$  Obsługa napisów ekranowych<br> $\checkmark$  7 dniowy przewodnik no progr
- 7 dniowy przewodnik po programach (EPG)
- Rozbudowana obsługa Teletekstu
- $\checkmark$  Cyfrowe wyjście audio
- $\checkmark$  PIG obraz osadzony w grafice
- $\checkmark$  Wyszukiwanie kanałów w zależności od sieci
- $\checkmark$  Automatyczne i manualne wyszukiwanie kanałów
- $\checkmark$  Aktualizacja oprogramowania przez port RS-232

#### 2. Zawartość pudełka

Rozpakuj odbiornik i sprawdź czy wszystkie wymienione elementy znajdują się w zestawie

- $\times$  1 x Pilot zdalnego sterowania (RCU)
- $\times$  1 x Instrukcja użytkownika
- $\checkmark$  1 x Odbiornik telewizji satelitarnej

#### 3. Ważne wskazówki do obsługi odbiornika

Dzięki zastosowaniu menu ekranowego (OSD) uproszczona została obsługa odbiornika oraz zmniejszona liczba klawiszy na pilocie. Wszystkie funkcje wyświetlane są na ekranie i mogą być sterowane małą ilością klawiszy. Wspólne funkcje połączone są w jedno "MENU". Wybrana funkcja oznaczona jest kolorem. W zależności od wybranej opcji pokazane są "Klawisze funkcyjne": czerwony, żółty, zielony, niebieski i biały w postaci grafiki i opisu. Kolory przedstawiają różne funkcje w poszczególnych "Menu". Przez naciśniecie na pilocie klawisza wybrana funkcia zostanie uruchomiona. Tzw. klawisze funkcyjne są aktywne tylko wtedy, gdy w odpowiednim polu jest Interfejs użytkownika umożliwia nawigację w obrębie menu i funkcji na kilka sposobów. Bezpośredni dostęp do funkcji umożliwiają niektóre przyciski na pilocie. Przyciski są wielofunkcyjne, co oznacza, że ich funkcje zależą od wcześniej uaktywnionych elementów.

#### UWAGA:

Proszę pamiętać, że nowe oprogramowanie może zmienić funkcjonalność odbiornika. Zdjęcia i opisy zamieszczone w instrukcji mają charakter poglądowy. Jeśli zauważa Państwo błąd prosimy o jego zgłoszenie, dołożymy wszelkich starań aby go poprawić.

#### 4. Panel przedni

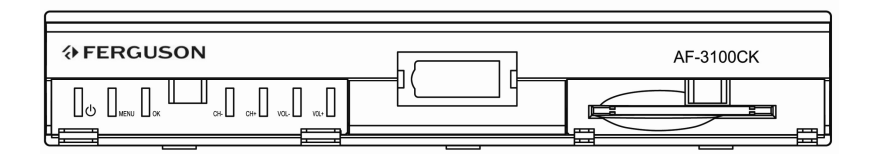

 $\circledcirc$ : By włączyć odbiornik lub przejść w stan czuwania.

MENU: Aby wejść w tryb Menu ekranowego wciśnij ten klawisz.

- OK: Aby zatwierdzić opcję Menu ekranowego.
- CH: Zmiana kanału lub przesuwanie kursora menu ekranowego w dół lub w górę.
- VOL: Aby zwiększyć albo zmniejszyć siłę głosu lub przesunąć kursor lewo lub prawo w Menu.

#### 5. Panel tylni

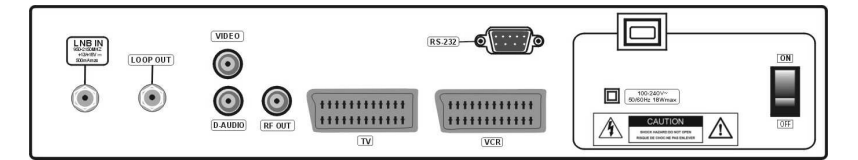

- LNB IN: Wejście kabla koncentrycznego z konwertera
- LOOP OUT: Wyjście przelotki konwertera do innego tunera
- VIDEO: Wyjście video RCA (CVBS)
- D-AUDIO: Wyjście cyfrowego sygnału audio
- RF OUT: Wyjście do telewizora z modulatora UHF RF
- RS232: Port RS232 do komunikacji z komputerem PC (zmiana oprogramowania)
- TV: Wyjście SCART do telewizora
- VCR: Wyjście SCART do podłączenia magnetowidu, nagrywarki DVD lub innych urządzeń
- 100-240V ~ : Zasilanie
- ON/OFF: Włącznik sieciowy

#### 6. Pilot zdalnego sterownia

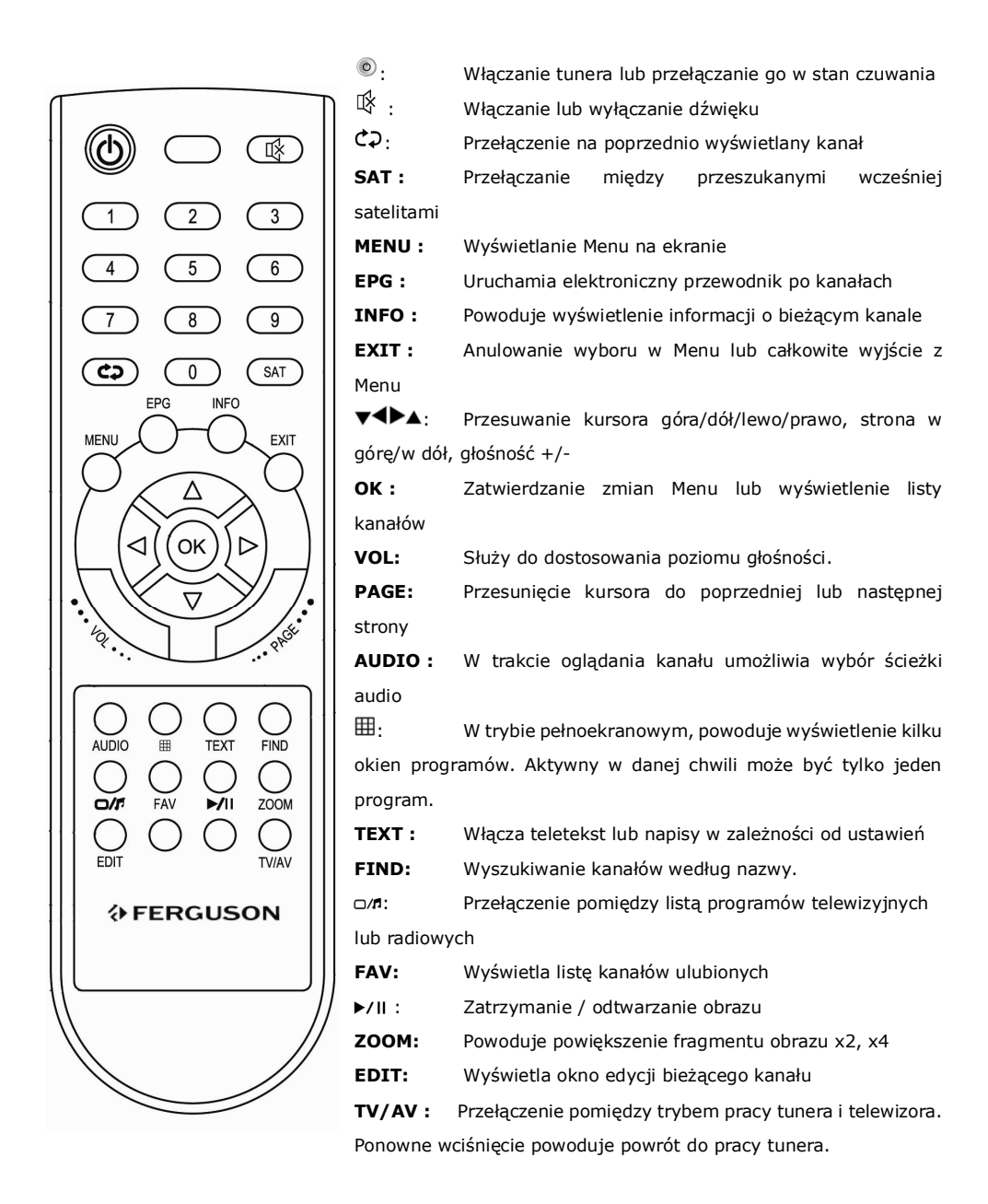

#### 7. Podłączenie tunera satelitarnego

Ten rozdział obrazuje metody podłączenia odbiornika satelitarnego. W celu prawidłowego podłączenia sprzętu zewnętrznego (np. anteny satelitarnej) należy skorzystać z instrukcji instalacji lub z pomocy fachowca - instalatora.

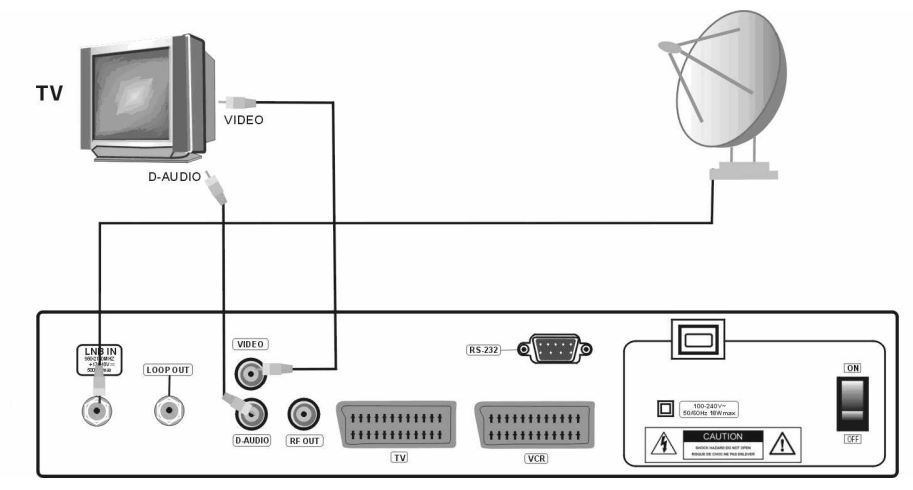

#### 7.1 Podłączenie do TV drogą cyfrową kablami RCA

#### 7.2 Podłączenie do TV za pomocą kabla SCART (zalecane)

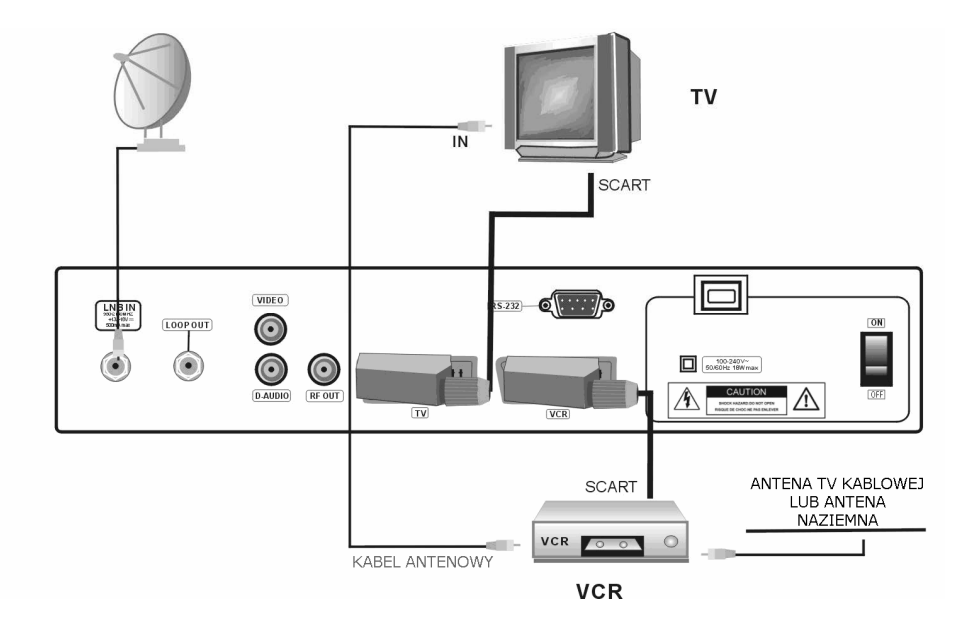

7.3 Podłączenie do innego odbiornika satelitarnego

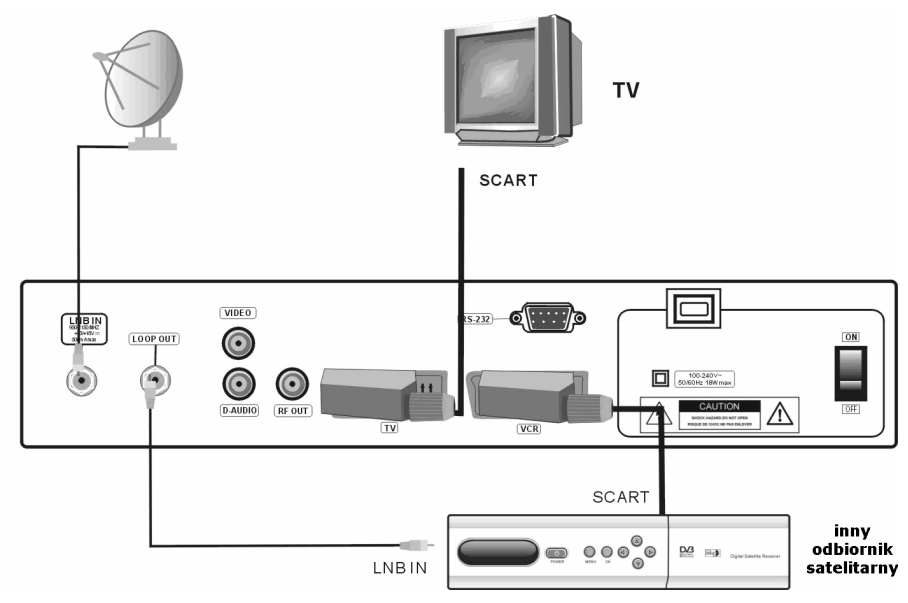

#### PIERWSZE KROKI

1. Włóż wtyczke odbiornika oraz innych dodatkowych urządzeń do gniazda sieciowego

2. Wybierz źródło sygnału AV Twojego telewizora

3. Odbiornik satelitarny dostarczany jest z przeinstalowanymi kanałami telewizyjnymi z satelity Hotbird 13o oraz Astra 19,2o. W przypadku korzystania z obu tych satelitów jednocześnie, należy dokonać wyboru portów przełącznika DiSEqC w menu ustawienia anteny. Aby oglądać inne kanały niż domyślne należy użyć funkcji wyszukiwania kanałów.

Uwaga: sprawdź wszystkie połączenia przewodów antenowych i sygnału audio i video, przed podłączeniem odbiornika do zasilania elektrycznego.

#### INFORMACJE O MENU UśYTKOWNIKA

Interfejs użytkownika daje możliwość korzystania z wielu ustawień i funkcji odbiornika. Niektóre przyciski pilota zdalnego sterowania umożliwiają bezpośredni dostep do funkcji urządzenia. Najważniejsze przyciski pilota są opisane, na przykład EPG, MENU, OK. lub wyróżnione kolorami. Inne przyciski są wielofunkcyjne i ich działanie zależy od wybranego przez użytkownika trybu urządzenia. Poniżej przedstawiono w skrócie sposób korzystania z niektórych funkcji urządzenia dostępnych poprzez menu użytkownika.

1. Do poruszania kursorem w góre i w dół menu służą przyciski strzałek góra-dół pilota.

2. Do poruszania kursorem w lewo i w prawo menu oraz do właczania pod-menu służa przyciski strzałek prawo-lewo pilota zdalnego sterowania

3. Do wejścia w pod-menu służy przycisk OK.

4. Przycisk EXIT służy do wyjścia z menu, lub z funkcji.

5. Przy korzystaniu z pod-menu przycisk OK. służy do potwierdzenia wyboru, żółty kolor tła oznacza aktywną funkcję.

#### PIERWSZE URUCHOMIENIE

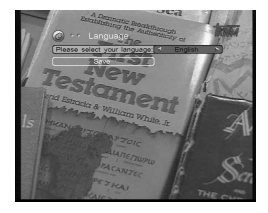

Przy pierwszym uruchomieniu odbiornika pojawia się menu wyboru języka, z którego chcesz korzystać.

- 1. Wybierz żądany język przyciskami strzałek pilota
- 2. Przejdź w dół i zapisz ustawienia naciskając OK

#### MENU INFORMACJE

Wciśnij przycisk MENU pilota zdalnego sterownia aby wyświetlić poniższe menu główne, zawierające cztery pozycje:

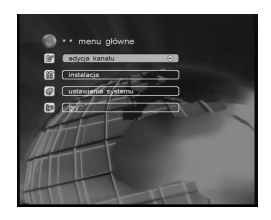

- 1. edycja kanałów
- 2. instalacja
- 3. ustawienia systemu
- 4. gry

#### 1. Edycja kanałów

#### 1.1 Przesuń kanał

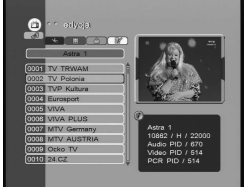

Aby przesunąć kanał na liście kanałów należy:

1. Wciśnij żółty przycisk pilota zdalnego sterowania

2. Wybierz żądany kanał przyciskami strzałek pilota, wciśnij OK. Nazwa kanału zmieni kolor na czerwony.

- 3. Przyciskami strzałek pilota przesuń kanał na żadane miejsce
- 4. Wciśnij OK. aby potwierdzić wybór

#### 1.2 Kasowanie kanału

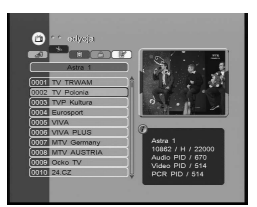

Aby usunąć kanał z listy kanałów

- 1. Wciśnij niebieski przycisk pilota zdalnego sterowania
- 2. Wybierz żądany kanał przyciskami strzałek pilota, wciśnij OK.

3. Po wciśnięciu OK. obok nazwy kanału pojawi się litera D. Oznacza to że ten kanał jest przeznaczony do usunięcia. Aby anulować wybór należy ponownie wcisnąć przycisk OK.

4. PO wciśnięciu EXIT i opuszczeniu menu kanał zostanie usunięty.

Uwaga: usunięcie kanału z jednej listy powoduje automatyczne usunięcie kanału ze wszystkich innych list.

#### 1.3 Nazwa kanału

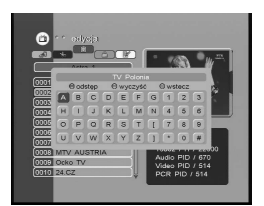

Aby zmienić nazwę kanału

- 1. Wciśnij czerwony przycisk pilota zdalnego sterowania
- 2. Wybierz żądany kanał

3. Wciśnij ponownie OK., aby wyświetlić ekran z klawiaturą. Wybierz przy pomocy kursora i przycisku OK. litery dla nowej nazwy kanału.

Dodatkowe funkcje są dostępne poprzez wciśnięcie kolorowych przycisków pilota.

ZIELONY – kasowanie jednej litery

CZERWONY – kasowanie całej nazwy

NIEBIESKI – wstawianie spacji

Po wciśnięciu EXIT nastąpi zachowanie nowej nazwy.

#### 1.4 Zablokowanie kanału

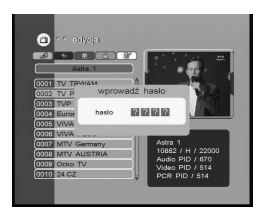

1.5 Edycja kanału

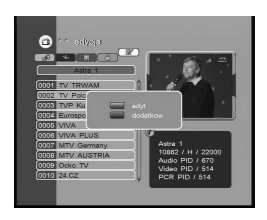

#### 2. Instalacja

#### 2.1 Satelita

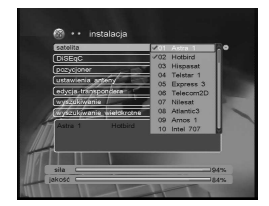

Aby zablokować kanał należy:

1. Po wciśnięciu zielonego przycisku, pojawi się pole dialogowe hasła. Domyślne hasło to "0000"

2. Wybierz żądany kanał i wciśnij OK. Obok nazwy kanału pojawi się symbol kłódki <sup>®</sup>. Oznacza to, z kanał został zabezpieczony przy pomocy hasła. Jeżeli ktoś będzie chciał obejrzeć zablokowany kanał, będzie musiał każdorazowo podać hasło dostepu.

Możesz wykasować PID (Identyfikator pakietu) lub dodać nowy kanał wpisując PID.

- 1. Wybierz żadany kanał.
- 2. Wciśnij przycisk EDIT, aby wyświetlić pod-menu.
- 3. W pod-menu dostępne są dwie funkcje: edycja oraz dodawanie.

Przycisk czerwony służy do uruchomienia okna edycji. W menu edycja można przy pomocy pilota wprowadzić nowe wartości PID. Przycisk niebieski służy do uruchomienia okna dodawania nowego kanału przy pomocy wprowadzania parametrów kanału za pomocą pilota.

Wybierz z listy żądanego satelitę przy pomocy przycisków strzałek pilota. Możesz wybrać więcej niż jednego satelitę, zaznaczając jego nazwę kursorem i wciskając przycisk OK. Wybrany satelita zostanie wyróżniony znaczkiem **.** 

#### 2.2 DiSEqC

Każdy satelita może być automatycznie wybierany przy pomocy funkcji DiSEqC. Proszę wybrać właściwe ustawienia portów przełącznika: #1, #2, #3, #4 lub TONE A, TONE B, albo brak dla każdego satelity.

#### 2.3 Pozycjoner

Ta pozycja menu służy do kontrolowania obrotnicy czaszy antenowej. Stosować należy wyłącznie obrotnice przystosowane do korzystania z tej funkcji. Zalecamy obrotnice firmy STAB.

Uwaga: dla skonfigurowania obrotnicy prosimy korzystać z usług wyspecjalizowanych instalatorów. W przeciwnym przypadku obrotnica nie będzie działała poprawnie.

#### 2.3.1 DiSEqC1.2

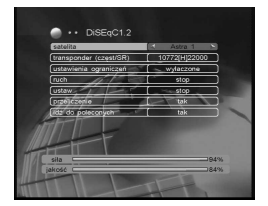

#### Satelita: wybierz satelite z listy

Transponder (częst/SR): wybierz żądany transponder

Ustawienia ograniczeń: ustaw ograniczenie wschodnie i zachodnie dla ruchu obrotnicy anteny

Ruch: służy do przesunięcia anteny do wskazanej pozycji

Ustaw: służy do precyzyjnego przesunięcia/dostrojenia anteny do wskazanej pozycji

Przeliczenie: wybierz Tak, jeżeli dokonywałeś poprawek ustawienia anteny

Idź do poleconych: wybierz tak, jeżeli chcesz sprawdzić zaprogramowaną pozycję

#### 2.3.2 USALS

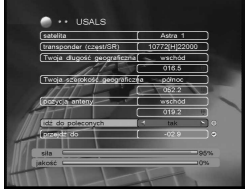

#### 2.4 Ustawienia anteny

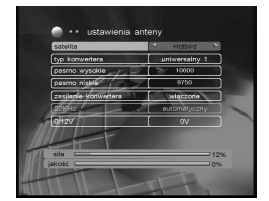

Satelita: dokonaj wyboru spomiędzy fabrycznie zaprogramowanych satelitów

Transponder (częst/SR): wybierz żądany transponder z aktualnie wybranego satelity

Długość geograficzna: wprowadź dane o swojej długości geograficznej Szerokość geograficzna: wprowadź dane o swojej szerokości geograficznej

Pozycja anteny: ustaw antene na wybranego satelite Idź do poleconych: wybierz TAK lub NIE Przejdź do: wciśnij OK., by ustawić satelite

Satelita: wybierz żądanego satelitę

Typ konwertera: wybierz typ konwertera (domyślnie uniwersalny 1) Pasmo wysokie: ustaw tą opcję korzystając z klawiszy numerycznych Pasmo niskie: ustaw tą opcję korzystając z klawiszy numerycznych Zasilanie konwertera: jeżeli odbiornik podłączony jest bezpośrednio do konwertera wybierz TAK, jeżeli podłączone inne urządzenia zasilające konwerter, sprawdź wcześniej ich ustawienia.

#### 2.5 Edit TP

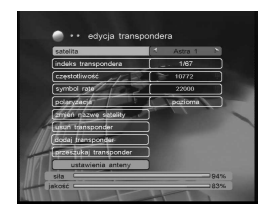

Najpierw wybierz w menu satelitę i transponder, następnie będziesz mógł dokonać korekty parametrów wybranego transpondera. Możesz również zmienić nazwę satelity, usunąć transponder lub dodać nowy.

Po ustawieniu wszystkiego wedle upodobań możesz od razu przeszukać transponder.

#### 2.6 Wyszukiwanie pojedyncze

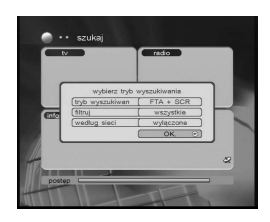

Funkcja służy do wyszukiwania kanałów z jednego satelity, który został wcześniej wybrany. Wciśnij OK., aby wyświetlić okno wyszukiwania. Najpierw wybierz tryb wyszukiwania przy pomocy klawiszy strzałek pilota i wciśnij przycisk OK. aby wyszukiwać kanały TV i RADIO

#### 2.7 Wyszukiwanie wielokrotne

Funkcja służy do wyszukiwani kanałów z kilku satelitów w tym samym czasie.

#### 3. Ustawienia systemu

#### 3.1 Jezyk

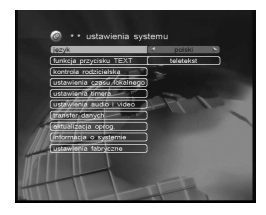

#### 3.2 Funkcja przycisku TEXT

Wybierz sposób działania klawisza TEXT na pilocie. Będzie on uruchamiał w zależności od ustawień albo teletekst albo napisy ekranowe.

#### 3.3 Kontrola rodzicielska

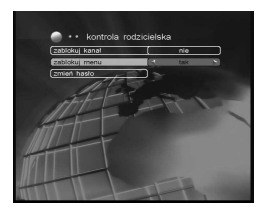

Zablokuj kanał: wybierz TAK lub NIE. Jeżeli wybrano TAK, wtedy za każdym razem trzeba będzie wprowadzić poprawne hasło, aby oglądać zablokowany kanał

Zablokuj menu: Jeżeli wybrano TAK, wtedy trzeba wprowadzić poprawne hasło przy każdorazowym korzystaniu z ważniejszych funkcji menu głównego.

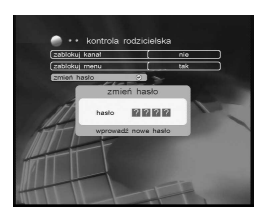

Zmień hasło: hasło może być zmienione dowolnie przez użytkownika. Wybierz menu "zmień hasło" i wciśnij przycisk OK. pilota zdalnego sterowania, wprowadź nowe hasło przy pomocy przycisków numerycznych, wprowadź hasło ponownie aby potwierdzić.

W tym momencie nowe hasło zostanie ustawione.

Wybierz z żądany język MENU.

#### 3.4 Ustawienia czasu lokalnego

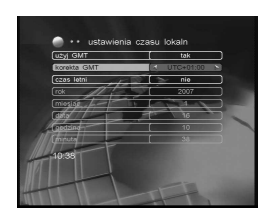

Użyj GMT: jeżeli chcesz korzystać z czasu uniwersalnego, wybierz przyciskami strzałek TAK

Korekta GMT: ustaw korektę do czasu uniwersalnego Greenwich, właściwą dla Twojej strefy czasowej

Czas letni: wybierz tak jeżeli Twój kraj korzysta z czasu letniego.

#### 3.5 Ustawienia timera

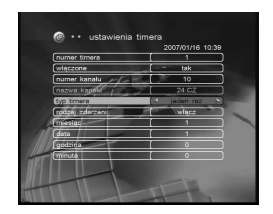

Funkcja pozawala na ustawienie 10 różnych zdarzeń Numer timera: wybierz numer zdarzenia od 1 do 10 Włączone: wybierz tak lub nie. Jeżeli wybierzesz nie, nic więcej nie wprowadzisz.

Numer kanału: wpisz potrzebny numer kanału z głównej listy kanałów Typ timera: wybierz codziennie, lub jeden raz

Rodzaj zdarzenia: wciskając przyciski strzałek pilota wybierz potrzebną opcję

#### 3.6 Ustawienia audio i video

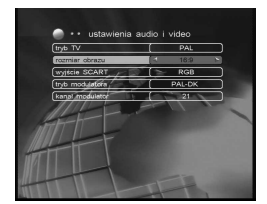

Tryb TV: dostępne są cztery opcje PAL, NTSC, SECAM lub AUTO. Wybierz właściwą dla Twojego telewizora

Rozmiar obrazu: wybierz opcje 4:3 lub 16:9 jeżeli masz telewizor panoramiczny

Wyjście SCART: pozostaw ustawienie CVBS jeżeli odbiornik podłączony jest poprzez kabel SCART, w innym przypadku wybierz RGB.

Tryb modulatora: jeżeli odbiornik jest podłączony do telewizora poprzez gniado antenowe, wybierz kanał UHF. Zakres kanałów i częstotliwości są różne. Wybierz właściwy dla Twojego telewizora tryb modulatora.

Kanał modulatora: wybrany numer kanału musi być taki sam, jak Twojego telewizora

#### 3.7 Transfer danych

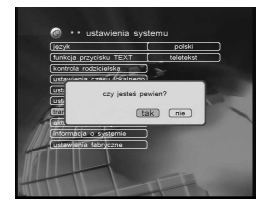

Przesyłanie danych do innego odbiornika tego samego typu:

1. Wyłącz obydwa urządzenia

2. Podłącz odbiornik (źródło danych) z drugim odbiornikiem kablem null-modem, z wtyczkami RS-232

3. Włącz źródło danych

4. Wciśnij OK. na menu "transfer danych" i wybierz TAK po wyświetleniu pod menu "transfer danych"

5. W podmenu wybierz potrzebny typ danych: oprogramowanie/lista kanałów

6. Przesuń kursor do pozycji "przesyłanie" i wciśnij OK.

7. Włącz drugi odbiornik (programowany) do prądu, transfer danych rozpocznie się automatycznie

8. Po zakończeniu odłącz zasilanie i odepnij kabel null-modem.

#### 3.8 Zmiana oprogramowania

Opis i niezbędne pliki dostępne są tylko na stronie internetowej producenta.

#### 3.9 Informacja o systemie

Menu wyświetla istotne informacje producenta.

#### 3.10 Ustawienia fabryczne

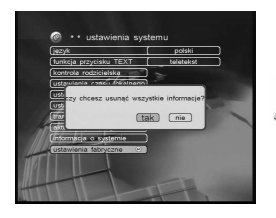

Wejdź do menu po podaniu 4 cyfrowego hasła (domyślne "0000"), następnie wciśnij OK., aby przywrócić fabryczne nastawy urządzenia.

Uwaga: Zostaną usunięte WSZYSTKIE wcześniej wprowadzone przez użytkownika zmiany!

#### 4. Gry

Odbiornik posiada 4 wbudowane gry, dostep do nich można uzyskać poprzez menu ekranowe.

#### 5. Funkcje podstawowe

#### 5.1 EPG

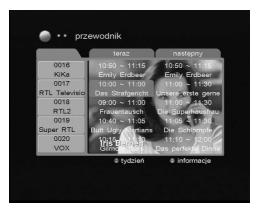

Odbiornik obsługuje funkcje EPG (Electronic Program Guide – Elektroniczny Przewodnik po Programach) dla uzyskania dostępu do rozszerzonej informacji o nadawanych programach.

Wyświetlane mogą być nazwa i opis programu nadawanego obecnie i nastepnego. A także kilka dni naprzód. Funkcia ta zależy od nadawcy kanału. Informacje te dostępne są wyłącznie wtedy gdy są nadawane wraz z programem.

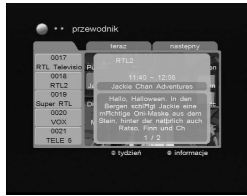

Wciśnij przycisk EPG pilota zdalnego sterowania, aby wyświetlić okno EPG. Wciskając niebieski przycisk pilota uzyskasz informacje o programie na kolejne dni (o ile są dostępne).

Wciskając czerwony przycisk pilota uzyskasz szczegółowe informacje o programie (o ile są dostępne).

#### 5.2 Lista satelitów

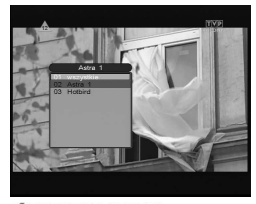

**AFERGUSON** 

Jeżeli poszukujesz kanałów z więcej niż jednego satelity i chcesz mieć wyświetlane wszystkie wyszukane kanały wciśnij przycisk SAT pilota zdalnego sterowania. Lista satelitów zostanie wyświetlona na ekranie.

#### 5.3 Lista kanałów

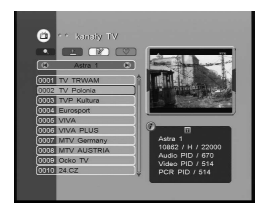

#### Szybkie wyszukiwanie

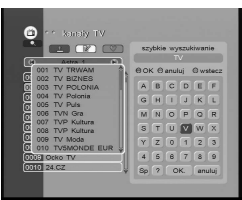

#### Sortuj

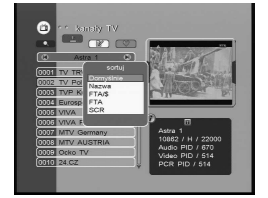

Wciskając przycisk OK pilota zdalnego sterowania, podczas oglądania programu, wyświetlimy listę dostępnych kanałów.

Do wyboru kanału używamy przycisków strzałek pilota, po zaznaczeniu wybranego kanału wciskamy przycisk OK, aby wybrać kanał. Kanał zostanie wyświetlony w oknie podglądu.

Podczas wyświetlania listy kanałów, możemy skorzystać z dodatkowych funkcji, takich jak szybkie wyszukiwanie czy sortowanie, a także możemy edytować dane kanału.

Po wciśnięciu niebieskiego przycisku pilota, zostanie wyświetlone okno szybkiego wyszukiwania kanału. Wybierając pierwsze litery nazwy kanału możesz szybko odnaleźć poszukiwany kanał, odpowiadające wprowadzonym znakom kanały zostaną wyświetlone w oknie obok.

Wciśnij czerwony przycisk, aby wyświetlić okno z opcjami sortowania. Po wybraniu żądanego sposobu sortowania, kanały zostaną wyświetlone zgodnie z wybraną opcją.

UWAGA: sortowanie alfabetyczne zależne jest wyłącznie od nazwy kanału nadawanej przez nadawcę. Ze względu na częste używanie znaków ukrytych lub specjalnych, nie zawsze poszukiwane kanały zostaną posortowane zgodnie z naszymi oczekiwaniami.

#### Edycja kanału

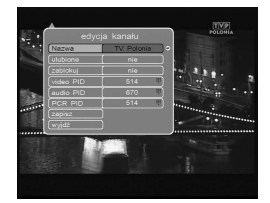

Oglądając dowolny kanał wciśnij przycisk EDIT pilota zdalnego sterowania, aby włączyć okno edycji kanału.

#### Ulubione

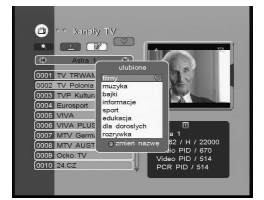

Wciśnij przycisk FAV pilota, aby wyświetlić menu z różnymi grupami ulubionych. Kanał można przesunąć do dowolnie wybranej grupy poprzez wciśnięcie przycisku OK pilota zdalnego sterowania. Możesz również wciskając czerwony przycisk pilota wyedytować nazwę kanału w wybranej grupie ulubionych.

Kanał może należeć do kilku różnych grup lecz w grupie nie mogą być kanały o tej samej nazwie.

#### 5.4 Wybór audio

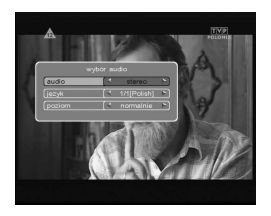

Wciśnij przycisk AUDIO pilota, aby wybrać tryb audio. Wybierz żądany język, jeżeli program nadawany jest w różnych wersjach językowych.

#### DANE TECHNICZNE

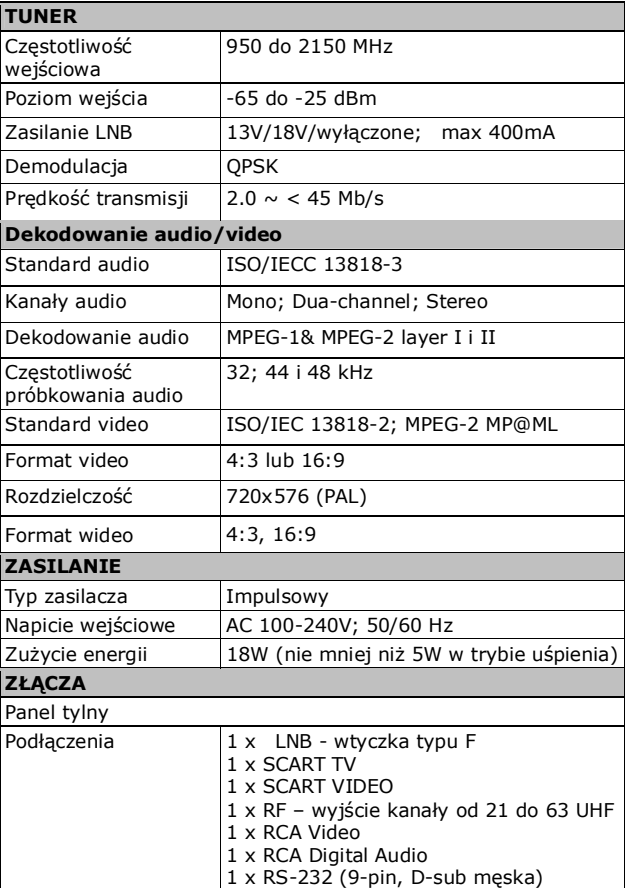

#### DROBNE PROBLEMY

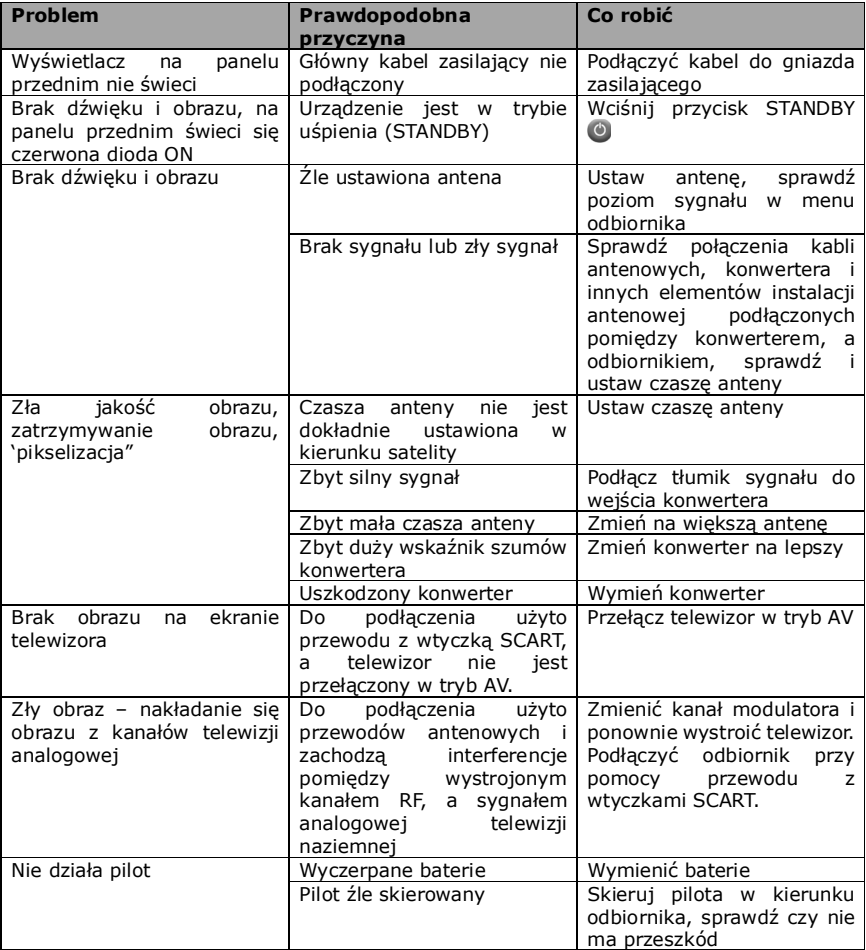